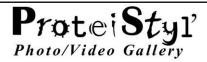

## ProteiStyl' Photo/Video Gallery Plugin for krpano.

### by Maël Bathfield

### Documentation for Versions 2.3.x

| Short description                                                  | 3  |
|--------------------------------------------------------------------|----|
| Main Features                                                      | 4  |
| Plugin Installation / Update                                       | 5  |
| Creation of a 'by default' gallery                                 | 6  |
| Customization of the layout and functionalities of the gallery     | 8  |
| Size in Ko of the plugin                                           | 9  |
| Keyboard/Mouse Controls                                            | 10 |
| Advanced customizations                                            | 11 |
| Change default values of gallery attributes:                       | 11 |
| Customize helping messages:                                        | 11 |
| How to add another language for the displayed messages:            | 11 |
| How to use multi-language support for gallery titles and images:   | 12 |
| Execute actions at the opening and/or at the closing of a gallery: | 13 |
| Customize Depth/ 'Z' ordering of the galleries:                    | 13 |
| Customize images path/folder:                                      | 13 |
| Customize loading/preloading of images:                            | 14 |
| How add background music for a gallery:                            | 15 |
| How to include a video into a gallery                              | 16 |
| Use the plugin as alone video player                               | 17 |
| Customize loading time-out:                                        | 17 |
| Error messages on missing images:                                  |    |
| Use a map spot to open a gallery:                                  |    |

|   | Include a gallery as a scene:                              | .9         |
|---|------------------------------------------------------------|------------|
|   | Use an identical gallery in several panoramas/scenes:      | L <b>9</b> |
|   | Use an identical button/layer to open different galleries: | L <b>9</b> |
|   | Open a gallery via JS action:                              | <u>2</u> 0 |
|   | How mask the logo 'ProteiStyl':                            | 21         |
|   | Other possible customizations:                             | 21         |
| C | omplete Description of Plugin Attributes                   | 22         |
|   | Global Attributes (affect all galleries)                   | <u>!</u> 2 |
|   | Gallery Attributes                                         | <u>2</u> 4 |
|   | Images Attributes                                          | 35         |

### **Short description**

ProteiStyl' Photo/Video Gallery is a html5 plugin for krpano designed for displaying 'classic' photos and/or videos into a virtual tour.

The 'philosophy' of this plugin is to go over the classical "thumbnails + one-photo display" in a single layout. So the plugin offers two displaying modes: a grid gallery which displays only thumbnails but gives an overall vision of the pictures of the gallery, and a scroll gallery which display only enlarged images. Switching to a displaying mode to another is done by clicking on the pictures (and by clicking on the back button).

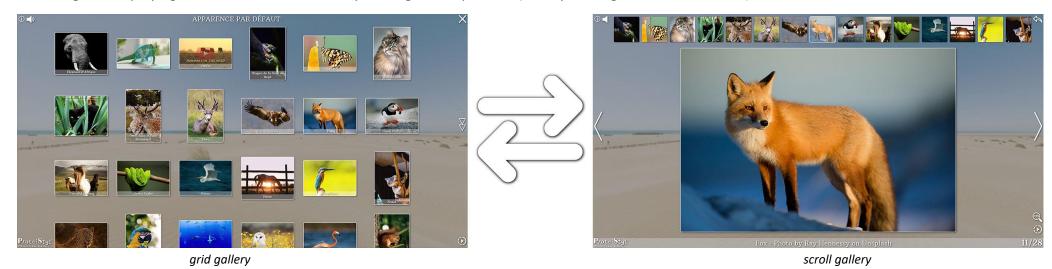

Another exclusive feature of this plugin is the possibility to customize almost all elements displayed on screen. Indeed, very different gallery appearances/ambiances can be easily created by using the EDITOR, which directly applies any changes of displaying parameters. Moreover, the EDITOR generates the corresponding xml code; so, almost no coding skills (for krpano) are required ©

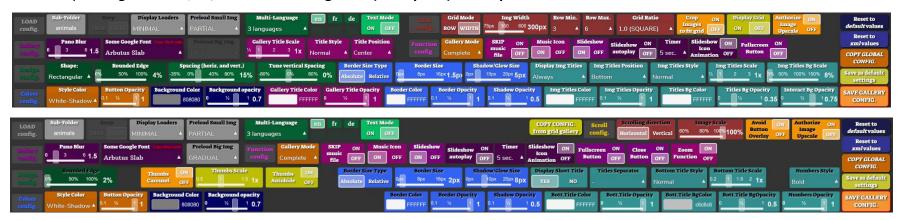

#### **Main Features**

- Responsive layout for both grid gallery and scroll gallery.
- Video support in local hosting (built-in html5 player) and on-line video services (Vimeo, Youtube, other...) (see page 16).
- Advanced customization of the layout (positions, relative sizes, colors, opacity, and font for almost all the elements).
- Choose our preferred customization parameters by using an user-friendly graphical EDITOR. Generation of the corresponding xml by the EDITOR.
- Independent parameters for each gallery: very different gallery layouts can be used in the same tour.
- Can handle any size and ratio of image sources (automatic downscaling). In the scroll gallery, the images are (by default) never upscaled.
- Various orientation/ratio pictures can be used in a same gallery. Crop functionality can be used to make orientation/ratio uniform.
- Support of 3 image types: jpg (recommended), png and gif.
- 4 levels of resolution for source JPG/PNG/GIF images can be used: normal images (.ext) used for displaying enlarged images in the *scroll gallery*, thumbnails (\_s.ext) used for displaying images in the *grid gallery*. On mobile devices, smaller images for mobile (\_m.ext) used for displaying enlarged images in the *scroll gallery*, thumbnails for mobile (\_ms.ext) used for displaying images in the *grid gallery*.
- Automatic generation of these 4 levels of resolution by using a DROPLET.
- Checking for existence of thumbnails and smaller images (if they are not existing, normal images are used instead). This checking is by default disabled. (If normal images are high resolution images, the existence of thumbnails is intensely recommended).
- Gradual preloading process of images; the default behavior is :
  - For the *grid gallery*: only thumbnails (\_s.ext or \_ms.ext ) of the galleries present in the current panorama /scene needed for filling the displaying area are preloaded. The other thumbnails are gradually loaded when scrolling down the *grid gallery*.
  - For the scroll gallery: larger images (.ext or m.ext) are not preloaded (except the first image of the gallery); when opening an image from the grid gallery, the download of the image begins, then, on desktop devices, the 2 next and previous images are preloaded (on mobile devices, only the next image is preloaded).

    Preloading processes for grid gallery and scroll gallery can be independently activated/disabled (see page 14).
- Various ways for including galleries in the virtual tour (using layer, hotspot, map spot or scene) (see page 19).
- Virtually unlimited numbers of images per gallery; virtually unlimited numbers of galleries per pano/scene (possible hardware limitations cpu, memory from the playing device).
- Double image title management (short\_title/second\_title) with possibility to edit them within the EDITOR.
- Keyboard/mouse controls; Touch-sensitive controls.
- Helping messages (displayed once) with multi-language support (see page 11).
- Background music support (see page 15).
- Included slideshow function (automatic scrolling with customizable timer).
- Included zooming function.

### Plugin Installation / Update

- krpano-1.20.7 minimum required (with an updated krpano license: <a href="https://krpano.com/buy/upgrade/">https://krpano.com/buy/upgrade/</a>)
- VIEWER installation: **Simply copy** the folder 'pspg\_gallery\_data' from the *example* into the main folder of your virtual tour.
- EDITOR installation: **Copy PSPG\_EDITOR.html** from the *example* into the folder containing the html file of your tour (*modify if necessary the names of the .html files in lines 18*).

```
16
17 <body>
18 <iframe width="100%" height="100%" style="border-style: none;" src="tour.html?pspg_editor=true"> </iframe>
19 </body>
20
21 </html>
22
```

■ DROPLET 'MAKE IMAGES for ProteiStyl Gallery' (v.1 or v.2) installation:

Copy the content of the folder DROPLET from the example into your local folder containing the krpano Tools (with merging the sub-folders 'templates' and 'xml').

For v.1 of the DROPLET (win and mac): modify the values for images sizes in the 2 files 'pspgD.config' and 'pspgM.config' (located in the sub-folder 'templates').

For v.2 of the DROPLET (only for windows): double-click on the DROPLET to modify the jpg compression and/or the image sizes (values after '-resize='). Important note: your source images needs to be larger to the size specified for 'large images for desktop', otherwise they will be oversampled! [If your images are already ready, copy them directly into a folder of your tour (for example in the default path: img/)].

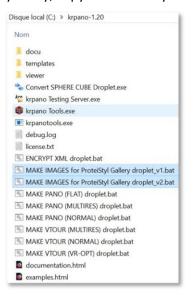

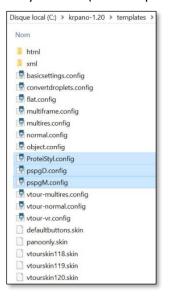

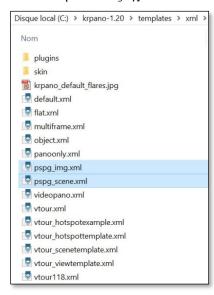

### Creation of a 'by default' gallery

1- Drag'n Drop the images you want to display in the gallery into the DROPLET 'MAKE IMAGES for ProteiStyl Gallery' (v.1 or v.2). This droplet will generate the 4 sizes for images in a created folder img/, and it will also generate a part of the xml code in the file img.xml (located in folder img/).

Important note: with the v.2 for windows, file names of the images do not must contain underscore ( )

```
C:\WINDOWS\system32\cmd.exe
MAKE IMAGES for ProteiStyl Gallery droplet v2.0
 rpano makepano tool 1.20 - 64bit (build 2019-09-02)
 using config: ProteiStyl.config
Output: HTML5=no Flash=no
processing 1/26 - African Elephant
 - input: African Elephant.jpg (flat, size=4854x3859, fov=1.000x0.795)
 output: scene, tiles
  multires: tilesize=10000 levels=1 - 64x51
  making images...
  done.
processing 2/26 - Boyd's Forest Dragon
 - input: Boyd's Forest Dragon.jpg (flat, size=3102x4577, fov=1.000x1.475)
  output: scene, tiles
  multires: tilesize=10000 levels=1 - 64x94
  making images...
```

- **2-** Move the folder *img*/ into the main folder of your tour.
- **3-** Copy the code from the file *img.xml* in the main xml of your tour:
  - > The following line must be copied only once out of a scene:

```
<include url="%VIEWER%/pspg gallery data/xmlcrypt/start.xml" />
```

Optional code to be copied only once out of a scene (See also section 'Execute actions at the opening and/or at the closing of a gallery:' in page 11):

> Copy code for the opening gallery default button (to be copied into a scene elements):

```
<layer name="default_gallery_button" url="%VIEWER%/pspg_gallery_data/png/default_icon.png" align="lefttop" edge="lefttop" x="5"
y="5" scale="0.8" zorder="99" />
```

Modify the attributes of this button/layer as you want, or you can also create a hotspot, for example:

```
<hotspot name="my button for gallery" url="my gallery icon.png" ath="-25" atv="15" />
```

**Copy code for gallery configuration** (to be copied *into a scene elements*):

Set the appropriate value for the attributes open\_button\_type and open\_button\_name according the type of button you want to use to open the gallery. [In the examples above, the appropriate value are open\_button\_type="layer" open\_button\_name="default\_gallery\_button" and open\_button\_type="hotspot" open\_button\_name="my\_button\_for\_gallery"].

If there are several galleries in the same scene/pano, set custom different values for the attributes 'name', for example: name="gallery1", name="gallery2"...

For single pano, this code can be placed anywhere (but into the krpano element!) in the xml.

For virtual tour, this code must be placed into the scene elements of the xml (if out of a scene the code will be skipped if keep="false" or not defined; see also section 'Use an identical gallery in several panoramas/scenes:' in page 19).

At this stage, the gallery is already fully included in your tour, but it uses 'only' the default values for all the attributes

(See also section 'Change default values of gallery attributes:' page 11).

You can then fully customize your gallery with the help of the EDITOR: see next page <sup>(3)</sup>

### Customization of the layout and functionalities of the gallery

1- Open **PSPG\_EDITOR.html** using your favorite navigator (on desktop devices; the EDITOR was not designed to be used on mobile/tablet devices): the EDITOR is loaded just before your tour.

Click on a gallery opening button. The EDITOR will open automatically.

Note1: use the <a href="https://www.note1">krpano Testing Server</a> to overcome local-file restrictions of some navigators (Google Chrome, Mozilla Firefox, Microsoft Edge, ...)

<u>Note2:</u> when the EDITOR is loaded, an automatic process for loading all the xml files (needed for the full functionalities of the plugin) is activated. This process implies an (invisible) re-load of the first scene of the tour containing a gallery (the message 'WARNING: RELOAD DONE' is displayed in the console log).

In debug mode, the list of xml files loaded is also displayed in the console log.

- 2- Change the layout and the functionalities as you want by using the various buttons of the EDITOR;

  If you switch on 'Crop images to fit grid', you can individually change the crop settings by switching on 'Crop Mode' (green button). When 'Crop Mode' is ON, click on image then click & drag image to choose crop area (switch off 'Crop Mode' to return to normal behavior of the plugin).
- 3- Change optionally the texts by switching on 'Text Mode' (green button). When 'Text Mode' is ON, click on the titles/texts in order to change them.
- **4-** Optional step to create a set of default settings: after choosing your desired layout and functionalities, **click on 'Save as default settings'**, write a name for this settings set in the dialog box, the generated code is directly saved in an xml file named 'default\_settings\_pspg\_myname.xml'. The code <include url="default\_settings\_pspg\_myname.xml" /> is also copied into the clipboard in order to be easily pasted in the xml of the tour. (See also section 'Change default values of gallery attributes:' in page 11)
- 5- Optional step to see the all the various global settings: click on 'COPY: GLOBAL CONFIG.' to generate an xml code containing all the global settings; it is directly copied into the clipboard, then paste it in the xml of your tour (outside a scene element to apply these settings to all the scene of the tour) by replacing the (previously pasted) line <include url="%VIEWER%/pspg\_gallery\_data/xmlcrypt/start.xml"/>

6- Click on 'SAVE GALLERY CONFIG.' to generate xml code containing the settings of the current gallery; the generated code is saved in an xml file named 'pspg\_your\_gallery\_name.xml'. The code <include url="pspg\_your\_gallery\_name.xml" /> is also copied into the clipboard in order to be easily pasted in the xml of the tour. Paste it in the xml of your tour to replace the following lines:

```
<gallery name="your_gallery_name" ... >
...
</qallery>
```

Note: Only the attributes for which the values are different than the default ones are added in this generated code.

7- Save the xml of your tour... and it's done!

## Size in Ko of the plugin

The total size of the 'pspg\_gallery\_data' is ~1.41Mo but not all the files contained in it are used by the plugin in the same time.

The nature, number and size of files loaded by the web browser are depending on the settings defined for a gallery; there is a chart that summarize the various total size (in Ko):

|                  |                            | only <b>thumbs</b> as functionalities | only <b>thumbs + slideshow + zoom</b> as functionalities | with full functionalities |
|------------------|----------------------------|---------------------------------------|----------------------------------------------------------|---------------------------|
| license type     | color of interface buttons |                                       |                                                          |                           |
|                  | white                      | 160                                   | 180                                                      | 280                       |
|                  | white_shadow               | 198                                   | 251                                                      | 352                       |
| branding free    | white_glow                 | 189                                   | 233                                                      | 333                       |
| license          | black                      | 158                                   | 178                                                      | 282                       |
|                  | black_shadow               | 194                                   | 237                                                      | 341                       |
|                  | black_glow                 | 200                                   | 254                                                      | 358                       |
|                  | gray                       | 160                                   | 179                                                      | 278                       |
|                  | gray_shadow                | 195                                   | 249                                                      | 349                       |
|                  | gray_glow                  | 188                                   | 235                                                      | 335                       |
|                  | white                      | 179                                   | 199                                                      | 299                       |
|                  | white_shadow               | 239                                   | 293                                                      | 394                       |
|                  | white_glow                 | 234                                   | 278                                                      | 379                       |
|                  | black                      | 177                                   | 197                                                      | 301                       |
| normal license   | black_shadow               | 233                                   | 276                                                      | 380                       |
| (logo is loaded) | black_glow                 | 248                                   | 303                                                      | 407                       |
|                  | gray                       | 175                                   | 194                                                      | 294                       |
|                  | gray_shadow                | 234                                   | 289                                                      | 388                       |
|                  | gray_glow                  | 233                                   | 280                                                      | 380                       |

<sup>\*</sup> external video support + local video player + music support + slideshow support + zoom support + keyboard help displayed

So, with a branding free license, the size of the (player part of the) plugin is ranging from 158Ko to max. 358Ko

# **Keyboard/Mouse Controls**

| input                                                                                                | Action in <b>grid gallery</b>              | Action in <b>scroll gallery</b>                                               | Action in <b>zoomed image</b>                                       |
|----------------------------------------------------------------------------------------------------|--------------------------------------------|-------------------------------------------------------------------------------|---------------------------------------------------------------------|
| Mouse                                                                                                |                                            |                                                                               |                                                                     |
| scroll wheel                                                                                         | Move up/down                               | Previous/Next image                                                           | Change zoom level / Quit zoom<br>mode when zoom level is<br>minimal |
| Keyboard                                                                                             |                                            |                                                                               |                                                                     |
| enter<br>← □                                                                                         | Open scroll gallery (with the first image) | Open zoomed images (if possible) / Play video (if video and autoplay="false") | Return to scroll gallery                                            |
| Esc                                                                                                  | Close gallery                              | Return to grid gallery (or Close gallery if gallery_mode="scroll")            | Return to scroll gallery                                            |
|                                                                                                    | Move up                                    | Previous image                                                                | Move up/left image                                                  |
| $ \begin{array}{c c} \hline  & \hline  & \hline  & \hline  & \hline  & \hline  & \hline  & \hline  $ | Move down                                  | Next image                                                                    | Move down/right image                                               |
| +                                                                                                    |                                            |                                                                               | Change zoom level / Quit zoom<br>mode when zoom level is<br>minimal |
| space                                                                                                | Play slideshow (from the first image)      | Play slideshow (from the current image)                                       |                                                                     |
| M                                                                                                    | Toggle Pause/Play background music         |                                                                               |                                                                     |

#### **Advanced customizations**

#### **Change default values of gallery attributes:**

The default values are defined in the file 'default\_settings.xml' (in the folder 'pspg\_gallery\_data'); this file contains several sets of settings: pspg\_default, pspg\_minimal, pspg\_full. The default set is (of course) 'pspg\_default'.

| default_settings_name | Visual effect (borders, shadows) | Functionalities (slideshow, zoom,) |
|-----------------------|----------------------------------|------------------------------------|
| pspg_minimal          | Not activated                    | Not activated                      |
| pspg_default          | activated                        | Not activated                      |
| pspg_full             | activated                        | activated                          |

You can create new personalized sets within the EDITOR with the yellow button 'Save as default settings' (see step 4 in page 8).

Change the set of default value by using the global parameter 'default settings name':

For example: <pspg settings default settings name ="pspg minimal" />

#### **Customize helping messages:**

By default, the helping messages are not displayed (<pspg settings help duration="0"/>)

If you want displayed it, set your desired value (in sec.) for the display duration of helping messages by adding:

<pspg\_settings help\_duration="5" help\_keyboard="false" />

Set help keyboard="true" to display keyboard controls during the helping message (always on 'false' on mobile devices) (default value is false).

#### How to add another language for the displayed messages:

All the messages displayed within the plugin are located in the file 'languages.xml' (located in the folder 'pspg\_gallery\_data').

You can modify it and/or add a new language: copy from an existing language, rename the node 'pspg\_text\_XX' where XX is the html language code of the new language, and then translate all the messages.

(It would be welcome to send the translated messages to <a href="mailto:contact@maelbathfield.net">contact@maelbathfield.net</a> in order to be included in the next version of the plugin © )

If the global parameter 'pspg\_settings.language' is empty or not defined, the plugin uses the language of the browser (in debug mode, the detected language code is displayed in the console log). If the detected language does not exist in the file languages.xml, English messages are displayed by default.

When global parameter 'pspg\_settings.language' is defined, it forces to use the specified language (but if it does not exist in the file *languages.xml*, English is again defined by default).

### How to use multi-language support for gallery titles and images:

Add <mls ... /> nodes for each of the desired languages. You can also use the EDITOR to automatically add empty <mls ... /> nodes with the button 'Multi-language'.

• Example for gallery titles and/or info:

• Example for images titles:

WARNING: the structure of the nodes <img ... /> is modified by <img ... > </img>.

If no <mls ... /> nodes are defined for an image, the 'classic' attributes short title and second title are used as usual.

#### **Execute actions at the opening and/or at the closing of a gallery:**

Optionally, you can add some actions to be executed at the opening and at the closing of a gallery:

As example, there is series of actions that mask all elements of the interface (*from default vtourskin.xml*) what could be (partially) visible (if the background of the gallery is not 100% opaque):

```
<action name="enter_pspg_personalized_actions" scope="local">
skin_hideskin(instant); set(layer[skin_btn_show].visible,false);
set(layer[skin_btn_prev_fs_icon].visible,false); set(layer[skin_btn_next_fs_icon].visible,false);
</action>
```

There is series of actions that restore all the previously masked elements:

```
<action name="exit_pspg_personalized_actions" scope="local">
skin_showskin(instant); set(layer[skin_btn_show].visible,true);
set(layer[skin_btn_prev_fs_icon].visible,true); set(layer[skin_btn_next_fs_icon].visible,true);
</action>
```

You can add all customized actions what you want inside these two <action> elements ©

#### Customize *Depth/'Z' ordering* of the galleries:

To change Depth/'Z' ordering of the galleries from the default value (which is 10), add the following code line in your main xml:

```
<pspg settings zorder="10"/>
```

It set the zorder value for the background of the galleries (the max. zorder of a layer element within the gallery depends on the number of images).

#### **Customize images path/folder:**

To change images path/folder from the default value (which is img/), add the following code line in your main xml:

```
<pspg settings images path="my customized path/" />
```

This setting can be empty if images are directly in the root folder of the tour *or* if multiple folders are used. In latter case, full path must be noticed in the url attribute for each image:

```
<img name="img_Butterfly" url="path1/Butterfly.jpg" .../>
<img name="img_Deer" url="../path2/Deer.jpg" .../>
<img name="img Fox" url="path3/Fox.jpg" .../>
```

You can also arrange images for different galleries into various sub-folders. Define these sub-folders with the gallery attribute 'folder':

```
<gallery name="gallery1" open_button_type="layer" open_button_name="gallery_button1"
folder="animals" >
<img name="img_1" url="African_Elephant.jpg" short_title="African Elephant" second_title=" " />
...
</qallery>
```

## **Customize loading/preloading of images:**

|                                                       | gallery_mode="complete" (default mode)                                                                                                    | gallery_mode="grid" | gallery_mode="scroll" **                                                                                                    |
|-------------------------------------------------------|----------------------------------------------------------------------------------------------------|---------------------|----------------------------------------------------------------------------------------------------|
| preload_images="all" (default mode within the EDITOR) | All thumbnails images (_s.ext ou _ms.ext) are p<br>of the panorama is finish                                                                                                    |                     | Same as opposite except if preload_images_scroll="true" (no thumbnails loading)                                                                            |
| preload_images="true" (default value)                 | The thumbnails images (_s.ext ou _ms.ext) needed to fill the screen are preloaded when the loading of the panorama if finished. The other thumbnails are gradually loaded when scrolling the gallery down.  |                     | Same as above                                                                                                    |
| preload_images="false"                                | The thumbnails images (_s.ext ou _ms.ext) needed to fill the screen are loaded only at the moment of the opening of the gallery. The other thumbnails are gradually loaded when scrolling the gallery down. |                     | Except if  preload_images_scroll="true", all  thumbnails images (_s.ext ou _ms.ext) are loaded only at the moment of the opening  of the gallery.          |
| preload_images_scroll="true"                          | All normal images (.ext ou _m.ext) are preloaded after the opening of the grid gallery. (a white progress bar is displayed at the bottom of the screen)                                                     | -                   | All normal images (.ext ou _m.ext) are preloaded when the loading of the panorama if finished. (a progress bar is displayed on the gallery opening button) |
| preload_images_scroll="gradual" (default value)       | Only the first normal image is preloaded after the opening of the grid gallery. In the scroll gallery, the 2 next and/or previous images are gradually preloaded. *                                         | -                   | Only the first normal image is preloaded when the loading of the panorama if finished.  The 2 next images are gradually preloaded.                         |
| preload_images_scroll="false"                         | Normal images (.ext ou _m.ext) are loaded only on demand.                                                                                                    | -                   | Normal images (.ext ou _m.ext) are loaded only on demand.                                                                                                  |

<sup>\*</sup> for desktop; for mobile devices, only the next image is preloaded.

<sup>\*\*</sup> Except if preload\_images\_scroll="true", thumbnails images are loaded in order to display a preview image during the loading of the normal image.

### How add background music for a gallery:

The plugin use the audio interface soundinterface.js from krpano (more info here).

To add a background music, just add the attribute music\_file="my\_audio\_file.mp3" into a <gallery> element.

Music is play in infinite loop. It is automatically pause if a video is started.

A 'speaker' icon is displayed in top left of the screen, it provides a pause/play interaction.

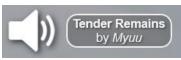

[Add the attribute music icon="false" in order to not display this icon].

Optionally, if you want temporarily (3 sec.) display the music title and/or artist name alongside the 'speaker' icon, you can add music\_title and/or music\_artist attributes.

#### Example:

```
<gallery name="gallery1" open_button_type="layer" open_button_name="gallery_button1"
music_file="Myuu-TenderRemains.mp3|Myuu-TenderRemains.ogg" music_title="Tender Remains" music_artist="Myuu"
title="title_of_your_gallery"
</pre>
```

**Important note:** *if a sound interface is already set* in your virtual tour, the plugin will use this sound interface, but in order to correctly use it, it needs to be named 'soundinterface'.

Moreover, all music/sounds need to be in the same folder defined as rootpath of the sound interface (the parameter pspg\_settings.music\_path is skipped in such a case).

```
<plugin name="soundinterface"
    url.html5="plugins/soundinterface.js"
    preload="true"
    rootpath="%FIRSTXML%/sounds/"
    volume="1.0" mute="false"
    />
```

**Another note1:** identification name for the music played by the plugin is 'pspg\_musicX' where X is the 0-based index of the gallery element (X=0 for the first gallery of the scene, X=1 for the second gallery of the same scene...).

Another note2: add the line <pspg\_settings sound\_interface="false" /> in order to disabled sound management by the plugin. In this case, the attributes music file, music icon, music title and music artist will be skipped.

**Another note3:** automatic playing of the music is disabled in EDITOR mode.

#### How to include a video into a gallery

Add the following line in your main xml: <include url="%FIRSTXML%/pspg\_gallery\_data/pspg\_video\_support.xml" /> (There will be an error message if video is detected and this line is missing)

Then, it is just needed to add the attribute 'video url' into any <img ... ... /> element.

#### Use of the built-in video player:

The video player is videoplayer.js, it is the one of krpano, see <a href="my\_video\_path="my\_video\_path"">here for information about supported video formats</a>.

Optionally, add the line <pspg\_settings video\_path="my\_video\_path/" /> (default path is "video/").

Use the url of the video file as value for attribute 'video\_url'.

For example, if you want to play a mp4 video file located in the folder video (into the local root folder of your tour): video\_url ="my\_video\_file.mp4"

Or with several formats: video url ="my video file.webm|my\_video\_file.mp4|my\_video\_file.mp3"

Other additional video attributes:

- video Hmax: Vertical max. resolution of the video (If not defined, the video window will not be limited in size).
- video ratio: Width/Height ratio of the video (If not defined, the default value is 16/9).
- autoplay="true": the video player is automatically loaded, then the playing of the video begins (if possible; some 'video autoplay' limitation exists on mobile devices and/or with some navigators).

Colors of the video control bar is automatically defined by the colors of gallery background (attributes 'g\_bgcolor'et 'bgopacity') and images borders (attributes 'border\_color\_scroll' et 'border\_opacity\_scroll').

#### Use external in-line video services (Youtube, Vimeo, other...):

The external player is included into the plugin via an iframe.

Use 'service name: video code' as value for attribute 'video\_url'.

For examples: Youtube video -> video\_url="youtube:GId5nhK9y3Q"

Vimeo video -> video url="-vimeo-:14967518"

Other video service -> video url="-other-:x320nzq"

Player parameters and definition of the -other- service can be found in the 'external\_videoplayer\_settings.xml' file.

#### Other additional video attributes:

- video\_Hmax: Vertical max. resolution of the video (If not defined, the video window will not be limited in size).
- autoplay="true": the video player is automatically loaded, then the playing of the video begins (if possible; some 'video autoplay' limitation exists on mobile devices and/or with some navigators).

### Use the plugin as alone video player

The plugin can be use in video mode (gallery\_mode="video") in order to be use as a player of alone video (only 1 <img /> element into the <gallery > element). This mode provides a minimalistic video player.

#### Exemple:

```
<layer name=" video1_button" url="video_icon.png"/>

<gallery name="video1" open_button_type="layer" open_button_name="video1_button"

title="Play Video"

gallery_mode="video"

> 
<img name="video1" url="video_poster.jpg" video_url="video/fichier_video.webm" video_Hmax="720" autoplay="true" />
</gallery>
```

### **Customize loading time-out:**

Set your desired value (in sec.) for the loading time-out by adding:

<pspg\_settings load\_timeout="30" /> (default value is 20 sec)

| Type of gallery | Type of images loaded                                                                                                    | Load time-out value defined by                                                                                                    | With default value | Type of error message                         |
|-----------------|----------------------------------------------------------------------------------------------------|----------------------------------------------------------------------------------------------------|--------------------|-----------------------------------------------|
|                 | Thumbnails (_s.ext) or thumbnails for mobile (_ms.ext)                                                                         | pspg_settings.load_timeout/3* (nbr of simultaneous loading + total img nbr/2 -1 )/ (total img nbr/2)                                                                                           | 7 sec. to 20 sec.  | (if skipfilecheck="true") See picture 1 below |
| Grid gallery    | Normal image (.ext) or<br>normal image for mobile (_m.ext)<br>(loaded if thumbnails do not exist and<br>skipfilecheck="false") | pspg_settings.load_timeout*  (nbr of simultaneous loading + total img nbr -1  )/ (total img nbr)                                                                                               | 20 sec. to 40 sec. | See picture 2 below                           |
| Scroll gallery  | Normal image (.ext) or normal image for mobile (_m.ext)                                                                        | pspg_settings.load_timeout*(nbr of<br>simultaneous loading +2)/3<br>(generally 0 <nbr loading<5)<="" of="" simultaneous="" td=""><td>20 sec. to 40 sec.</td><td>See picture 3 below</td></nbr> | 20 sec. to 40 sec. | See picture 3 below                           |

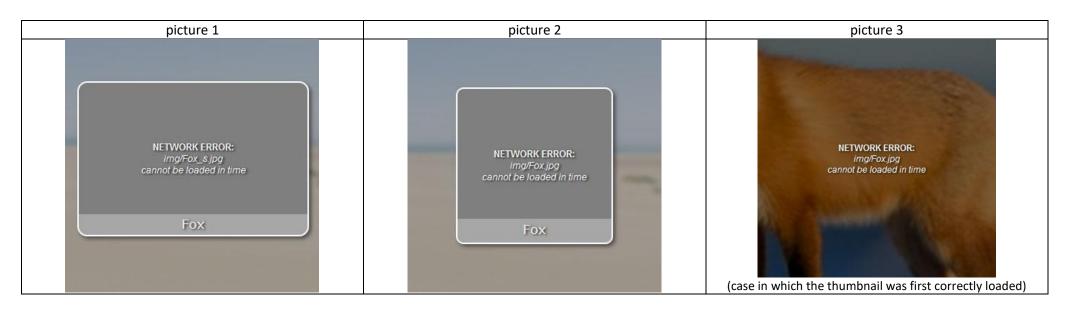

Set spg\_settings load\_timeout="0" /> to disable any time-out (not recommended because it can cause plugin 'freezing' if some images cannot be loaded).

### **Error messages on missing images:**

Independently to the setting of pspg\_settings.load\_timeout, if some images do not exist on the hosting server the following errors messages are displayed:

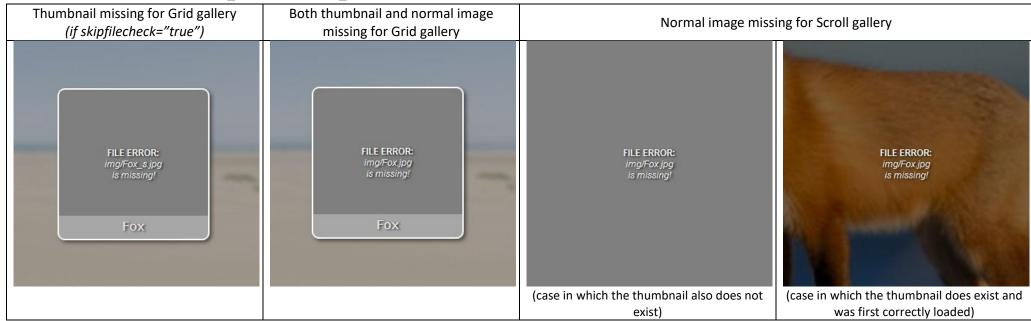

#### Use a map spot to open a gallery:

Create (dynamically) a map spot by adding in the action which create the spot (for example: skin\_addmapspots in the default vtourskin.xml) the following: caller.addspot(spot\_name, lat, lng, heading, false, null, null);
or
caller.addstylespot(spot\_name, lat, lng, heading, spotstyle, false, null, null); (see here for more info).
(Replace the parameters spot\_name, lat and lng by desired values).

Then, set open button type="spot" and open button name="spot name" to the gallery you want to open using this map spot.

#### **Include a gallery as a scene:**

Create a scene for displaying one of the image of the gallery as flat panorama (for example, by drag/dropping the image on the MAKE VTOUR (MULTIRES) droplet.bat of the krpano Tools).

Copy this scene in the xml of your virtual tour and add the attribute type="proteistyl gallery":

```
<scene name="gallery_as_scene" title="PHOTO GALLERY" type="proteistyl_gallery"
thumburl="panos/my image.tiles/thumb.jpg" lat="42.481885131" lng="3.839721680" heading="">
```

Then, add the code for the desired gallery into the scene. By this way, this gallery will be automatically open when starting the scene.

Note: if this scene contains several <gallery> elements, only the last one (in the order of the xml) will be used for the automatic opening of the gallery.

#### Use an identical gallery in several panoramas/scenes:

Place a gallery element outside the scene elements and set the attribute 'keep' to true:

With keep="true", gallery data will not be deleted when changing scene.

#### Use an identical button/layer to open different galleries:

Because <gallery> elements located in <scene> elements are independent from the others, a same name of layer/button can be used for the attribute 'open\_button\_name' of several galleries located in different panos/scenes. So, by creating a layer/button with this name (and with the attribute keep="true"), at every scene change, this button will be automatically linked to the gallery located in the current pano/scene.

#### Open a gallery via JS action:

```
Follow the instructions to correctly 'activate' the krpano Javascript Interface <a href="here">here</a>. 
JS action to open a gallery when its name is known:
```

```
function openGalleryByName(galleryname)
 if (krpano)
   var galleryOpen = krpano.get("galleryOpen");
     if (galleryOpen)
     krpano.call("hide pspg gallery(get(activeGallery));");
     setTimeout(function () { krpano.call("show pspg gallery(get(gallery["+ galleryname +"].index));"); }, 300);
     else
     krpano.call("show pspg gallery(get(gallery["+ galleryname +"].index));");
JS action to open a gallery when its index is known:
function openGalleryByIndex(galleryindex) {
 if (krpano)
   var galleryOpen = krpano.get("galleryOpen");
     if (galleryOpen)
     krpano.call("hide pspg gallery(get(activeGallery));");
     setTimeout(function () { krpano.call("show pspg gallery("+ galleryindex +");"); }, 300);
     else
     krpano.call("show pspg gallery("+ galleryindex +");");
To be sure that the desired gallery is available in the current scene, use 'keep' attibute (see above).
JS action to close any opened gallery:
function closeGallery()
 if (krpano)
   var galleryOpen = krpano.get("galleryOpen");
     if (galleryOpen)
     krpano.call("hide pspg gallery(get(activeGallery));");
```

### How mask the logo 'ProteiStyl':

A branding free license is required to automatically hide the logo 'ProteiStyl'. It also removes the link to the plugin web page from the contextual menu (right-click). It can be purchased <u>here</u>.

### Other possible customizations:

- Values of gallery attributes can be modified manually if necessary (see complete description below).
- The files 'style.xml' and 'external\_videoplayer\_settings.xml' located in the folder 'pspg\_gallery\_data' are not encrypted, so their content can be modified if necessary.
- The .png files located in the folder 'pspg\_gallery\_data/png/' (images for interface buttons and others) can be replaced by customized files (if original resolutions and .png extension are kept).

## **Complete Description of Plugin Attributes**

### **Global Attributes (affect all galleries).**

The global settings 'pspg\_settings' are generally defined once and located outside a <scene> element in order to affect all galleries in all the scenes of the virtual tour.

But they also can be included into a <scene> element in order to change the settings for the current scene (and it will affects all the galleries of this scene).

| (nena e                 | settinas | attribute1="xx" | attribute2="xx" | \ |
|-------------------------|----------|-----------------|-----------------|---|
| <pre> &lt; pspa s</pre> | settings | attributei="xx" | attributez="xx" | > |

| <pre> <pre> <pre>pspg_settings</pre></pre></pre> | attributer- xx   | attributez- xx /                       |                                                                                   |
|--------------------------------------------------|------------------|----------------------------------------|-----------------------------------------------------------------------------------|
| Attribute name                                   | Default<br>value | Possible value/range                   | Description                                                                       |
| load timeout                                     | 30               | 0 or >20                               | Load time-out for images loading.                                                 |
| load_timeout                                     | 30               | 0 01 >20                               | (See also 'Customize loading time-out:', page 17).                                |
| help_duration                                    | 0                | Any value                              | Display duration of helping messages. Set to 0 to disable.                        |
|                                                  |                  | ,                                      | ('Customize helping messages:', page 11).                                         |
| help_keyboard                                    | false            | true/false                             | true = display keyboard controls during the helping message.                      |
| images_path                                      | img/             | Empty or Any string finishing by /     | Relative path of the image files                                                  |
| mages_path                                       |                  | Empty of Any string missing by 7       | (See also 'Customize images path/folder:', page 13).                              |
| music_path                                       | music/           | Empty or Any string finishing by /     | Relative path of the background music files.                                      |
|                                                  | ŕ                | 1, , , , , , , , , , , , , , , , , , , | (Attribute skipped if a sound interface is already set outside the plugin)        |
| video_path                                       | video/           | Empty or Any string finishing by /     | Relative path of the video files                                                  |
| zorder                                           | 10               | 0 – 99                                 | Depth/ 'Z' ordering of the background of the galleries                            |
| 20.00                                            |                  | 0 33                                   | (See also 'Customize Depth/'Z' ordering of the galleries:', page 13).             |
| google_font                                      | true             | true/false                             | true = Automatically request fonts from Google server.                            |
|                                                  |                  |                                        | (See also the gallery attribute 'titles_font' in page 26).                        |
| disable_current_the                              | <b>umb</b> true  | true/false                             | true = deactivation of the thumb of the current scene to avoid to reload the same |
|                                                  |                  |                                        | scene (it can induce a freezing of the galleries of the scene!).                  |
| thumb_name                                       | skin_thumb_      | Any string                             | Name of the layer defining the thumbs of your skin.                               |

| sound_interface        | true         | true/false                       | Set to 'false' to disabled sound management by the plugin.                                |
|------------------------|--------------|----------------------------------|-------------------------------------------------------------------------------------------|
| _                      |              |                                  | (See also 'How add background music for a gallery:', page 15).                            |
| buttonscale_offset     | 1            | 0.1 – 5                          | Factor for changing the interface buttons scale (the size of the button cannot            |
| buttonscale_onset      | 1            | 0.1 – 3                          | oversize the original size from the .png files).                                          |
|                        |              |                                  | When fn_zoom='true', define the minimal value of image displayed ratio for which          |
|                        |              |                                  | the zoom action is disabled and zoom icon is not displayed:                               |
|                        | 80           | 0 – 100                          | 0 = zoom function always disabled (almost identical as fn_zoom='false')                   |
| zoom_min               | 80           | 0 – 100                          | 80 = if the image is displayed at a ratio above 80% of its original size, the zoom        |
|                        |              |                                  | function is disabled.                                                                     |
|                        |              |                                  | 100 = zoom function never disabled.                                                       |
|                        |              |                                  | Relative size of the borders in the zoom window. Set to 0 in order to not display         |
| zoom hordore sizo      | 5            | >0                               | borders.                                                                                  |
| zoom_borders_size      |              |                                  | (Color and opacity of the borders are defined by the attribute 'bottom_title_bgcolor' and |
|                        |              |                                  | 'bottom_title_bgopacity')                                                                 |
| icontip                | true         | true/false                       | true = display gallery title when mouse is onover gallery icon.                           |
| thumbs_scrollbuttons   | true         | true/false                       | true = display scroll buttons on the carousel thumbs (in the scroll gallery).             |
| thumbs_scrollindicator | false        | true/false                       | true = display scroll indicator below the carousel thumbs (in the scroll gallery).        |
|                        | 1.6.1        | pspg_default / pspg_minimalist / | Define the set of default settings among the sets defined in the file                     |
| default_settings_name  | pspg_default | pspg_full /or another created    | default_settings.xml                                                                      |
|                        |              | default settings                 |                                                                                           |
|                        |              | An html language code            | If empty, it use the language of the browser. Otherwise, force to use a specified         |
| language               | empty        |                                  | language; In both case, if the language does not exist in the file languages.xml,         |
|                        |              | (cx cii, ii, ic, ac ,cs)         | English is used by default.                                                               |
|                        |              |                                  |                                                                                           |

## **Gallery Attributes**

<gallery name="xx" attribute1="xx" attribute2="xx"... >

| Attribute name (for gallery element) | Default value       | Possible value or range (in the editor) | Description                                                                                                    |
|--------------------------------------|---------------------|-----------------------------------------|----------------------------------------------------------------------------------------------------|
| name                                 | No default<br>value | Any string** beginning by a letter      | Required attribute. Name of the <gallery> element.</gallery>                                                                                                    |
| open_button_type                     | No default<br>value | layer / hotspot / spot/none             | Required attribute. Type of button used to open the gallery.  layer / hotspot = use a layer / hotspot to open the gallery.  spot = use a map spot to open the gallery (the layer defining the map must be named 'skin_map', which is the default name in the vtourskin.xml). Set display_preload="false" (see below) if spot is chosen.  none= do not use any button to open the gallery (for opening via JS action) |
| open_button_name                     | No default<br>value | -                                       | Required attribute (except if open_button_type="none"). Name of the layer/hotspot/spot used to open the gallery.  The plugin will automatically set the appropriate onclick and onhover actions to the corresponding layer/hotspot/map spot.                                                                                                    |
| folder                               | empty               | Any text name                           | Define a sub-folder located in the folder defined by <i>pspg_settings. images_path</i> for the relative path of the image files. (See also 'Customize images path/folder:', page 13).                                                                                                    |
| title                                | empty               | Any html text                           | Title of the gallery displayed on top of the gallery, and also displayed as tooltips when mouse is onhover the corresponding gallery button.                                                                                                    |
| info                                 | empty               | Any html text                           | Gallery attribute in order to display complementary information about the gallery.  An icon 'info' appears on the left top when this attribute exists.                                                                                                    |

| music_file     | empty        | Any string finishing by .mp3/.mp4/.ogg/.wav                                                   | Name of audio file for background music. (see also 'How add background music for a gallery:' page 15)                                                                                                    |
|----------------|--------------|-----------------------------------------------------------------------------------------------|----------------------------------------------------------------------------------------------------|
| music_icon     | true         | true/false                                                                                    | False = do not display the 'speaker' icon (on top left).  (see also 'How add background music for a gallery:' page 15)                                                                                                    |
| music_title    | empty        | Any html text                                                                                 | Title of background music.                                                                                                    |
| music_artist   | empty        | Any html text                                                                                 | Artist/author of background music.                                                                                                    |
| style_color    | white_shadow | white/white_shadow/ white_glow/black/ black_shadow/black_glow/ gray /gray _shadow / gray_glow | Define the color and the style of the interface icons.                                                                                                    |
| keep           | false        | true/false                                                                                    | true = keep the gallery element when changing scene.  false = do not keep the gallery element when changing scene.  (see also 'Use an identical gallery in several panoramas/scenes:', page 19)                                                                                                    |
| preload_images | true         | all/true/false                                                                                | all = enabled thumbnails <i>complete</i> preloading process for the grid gallery.  true = enabled thumbnails <i>partial</i> preloading process for the grid gallery.  false = disabled thumbnails preloading process for the grid gallery.  (attribute skipped if gallery_mode="scroll" and preload_images_scroll="true").  (See also 'Customize loading/preloading of images:' in page 14) |
| display_loader | false        | true/false/never                                                                              | true = Display preload message and rotating loaders.  false = Display only one rotating loader.  never = nothing is displayed when loading images.                                                                                                    |

|                |               |                               | true = for a faster download, skip the checking for the existence of _s images, _m images and         |
|----------------|---------------|-------------------------------|----------------------------------------------------------------------------------------------------|
| skipfilecheck  | true          | true/false                    | _ms images before trying to load them.                                                                |
| Skipineeneek   | truc          | trac, raise                   | Set to 'false' if you do not use smaller _s images, _m images and _ms images.                         |
|                |               |                               |                                                                                                    |
|                |               |                               | complete = use full functionality of the plugin.                                                      |
|                |               |                               | grid = use/display only the grid gallery (for showing only small images).                             |
|                |               |                               | scroll = use/display only the scroll gallery (can be more adequate for showing only few images,       |
| gallery_mode   | complete      | complete/grid/scroll/video    | which do not require a grid layout). In this case, the preload process loads directly larger images   |
|                |               |                               | (.ext or _m.ext).                                                                                     |
|                |               |                               | video = video mode (see 'Use the plugin as alone video player ' page 17; not available in the         |
|                |               |                               | EDITOR).                                                                                              |
| blur_value     | 1.5           | 0 – 6*                        | 'Blur level' by pp_blur.js to blur the pano in the background of the gallery. Set to 0 to not use it. |
| button_opacity | 1             | 0.1 – 1                       | Opacity of the interface buttons (close, scrolling, slideshow,fullscreen).                            |
|                |               |                               | Font used to display gallery title, image titles and image numbers.                                   |
|                |               |                               | List of some Google fonts available in the Editor:                                                    |
|                |               | any html compatible font      | - 4 Serif fonts: BioRhyme; Gentium Basic; Arbutus Slab; Suez One.                                     |
| titles_font    | Arbutus Slab, | [see                          | - 4 Sans Serif fonts: Raleway; Nunito; Montserrat Alternates; Seymour One.                            |
| _              | serif         | https://fonts.google.com/ for | - 4 Display fonts: Almendra Display; Oregano; Skranji; Corben.                                        |
|                |               | using Google fonts]           | - 4 Handwriting fonts: Caveat; Dancing Script; Merienda; Berkshire Swash.                             |
|                |               |                               | - 4 Monospace fonts: Source Code Pro; Nova Mono; Ubuntu Mono; Cousine.                                |
|                |               |                               | (See also the global setting 'pspg_settings.google_font' in page 22).                                 |
| title_scale    | 1             | 0.33 – 3*                     | Scale for adjusting size of gallery title.                                                            |
| Ctitle nec     | contor        | left/ halfleft/ center/       | Position of the gallery title on top of the grid gallery.                                             |
| Gtitle_pos     | center        | halfright/ right              | Note: gallery title is displayed on top of the scroll gallery only when gallery_mode="scroll".        |

| Gtitle_style       | normal               | normal/italic/bold/italic-bold                                            | Style for the gallery title.                                                                                               |
|--------------------|----------------------|---------------------------------------------------------------------------|----------------------------------------------------------------------------------------------------|
| title_color        | 0xFFFFFF or 0x000000 | any html hex. color                                                       | Text color for the gallery title.  The default color (white or black) depends on the value of the attribute 'style_color'. |
| title_opacity      | 1                    | 0-1                                                                       | Text opacity for the gallery title. Set to 0 to mask gallery title.                                                        |
| fn_slideshow       | true                 | true/false                                                                | true = Enabled the slideshow functionality and show play button (on right bottom of the screen).                           |
| slideshow_time     | 3                    | 1 – 10* (sec.)                                                            | Timer in second for the slideshow.                                                                                         |
| silucsilow_time    | 3                    | 1 – 10 (sec.)                                                             | Note: Any action executed after 1 cycle timer will stop the slideshow.                                                     |
| slideshow_autoplay | false                | true/false                                                                | true = the slideshow is automatically started when entering in the scroll gallery.                                         |
| slideshow_anim     | true                 | true/false                                                                | true = the play button is converted in a pause animated button when slideshow is playing.                                  |
| Siluconori _u.iiii | acsnow_annin true    | tracy raise                                                               | false = the play button is only convert in a pause button.                                                                 |
| g_bgcolor          | 0x808080 or          | any html hex. color                                                       | Color of the background of the gallery.                                                                                    |
| 5_25000            | 0x404040             | any namina. color                                                         | The default color (dark grey or darker gray) depends on the value of the attribute 'style_color'.                          |
| bgopacity          | 0.7 or 0.85          | 0 – 1                                                                     | Opacity of the background of the gallery. Set to 0 to mask background.                                                     |
| bgopacity          | 0.7 01 0.05          | 0-1                                                                       | The default value depends on the value of the attribute 'style_color'.                                                     |
| display_FSbutton   | false                | true/false                                                                | true = display fullscreen icon at the bottom right of the screen.                                                          |
| aispiay_i soutton  | iaise true/taise     | false = do not display fullscreen icon at the bottom right of the screen. |                                                                                                    |

<sup>\*</sup> it is always possible to set manually a value out-of-range of the editor if necessary. \*\* but cannot contain any brackets [ or ].

| Attribute name (for gallery element) | Default value | Possible value or range (in the editor)                                                                         | Description                                                                                                    |  |  |
|--------------------------------------|---------------|----------------------------------------------------------------------------------------------------|----------------------------------------------------------------------------------------------------|--|--|
|                                      |               | Attribu                                                                                                    | ites for the 'grid gallery'                                                                                                    |  |  |
| showtext                             | empty         | empty Any html text Use the <u>showtext plugin</u> to display a small text when mouse is onover the thumbnails. |                                                                                                    |  |  |
| fixed_length                         | true          | true/false                                                                                                    | true = width of thumbnails in the grid gallery is set according to the attribute "maxlenght" independently to the width of the screen. The number of rows varies in respect to the width of the screen.  false = The number of rows in the grid gallery is set according to the attribute "column_nbr" independently to the width of the screen. The width of thumbnails varies in respect to the width of the screen. |  |  |
| maxlength                            | 300           | 75 – 600* (pixels)                                                                                              | Width in pixels of thumbnails in the grid gallery when fixed_length="true".                                                                                                    |  |  |
| column_nbr                           | 6             | 2 – 20*                                                                                                    | Number of rows in the grid gallery when <b>fixed_length="false".</b>                                                                                                    |  |  |
| row_min                              | 3             | 2 – 6*                                                                                                    | When <b>fixed_length="true"</b> , minimal number of rows displayed in the grid gallery: if the width of the screen is too small to display this minimal number of rows with the thumbnails width determined by the attribute " <b>maxlenght</b> ", so the width of thumbnails is decreased accordingly.  (attribute skipped when fixed_length="false")                                                                 |  |  |
| row_max                              | 6             | 3 – 16*                                                                                                    | When <b>fixed_length="true"</b> , maximal number of rows displayed in the grid gallery.                                                                                                    |  |  |
| ratio                                | 1             | 0.25 – 4*                                                                                                    | Ratio width/height of cells of the grid.  List of ratio available in the Editor:  4.0, 3.0, 2.5, 2.0 (Panoramic), 1.5 (Landscape), 1.0 (Square), 0.75 (Portrait), 0.5 (Vertical pano), 0.4, 0.33, 0.25.                                                                                                    |  |  |
| croptofit                            | false         | true/false                                                                                                    | true = crop source images to fit the ratio of the grid cells.                                                                                                    |  |  |

| upscale_enabled | true        | true/false                | true = enable upscale of source images in case of lack of resolution.                                                                                                    |
|-----------------|-------------|---------------------------|----------------------------------------------------------------------------------------------------|
| shape           | rectangular | rectangular/square/circle | Shape of the displayed image.  In the Editor, select square will automatically set ratio="1", croptofit="true" and lock rounded="0"; select circle will automatically set ratio="1", croptofit="true" and lock rounded="100"; select rectangular will automatically unlock the attribute "rounded" but changing manually the attribute "shape" will not change anything. |
| rounded         | 4           | 0 – 100                   | Relative level (in respect to the minimal dimension of the image) for rounded edge of the thumbnails. $0 = \text{squared edge; } 100 = \text{half-circle.}$                                                                                                    |
| spacing         | 15          | -35 – 80                  | Define the relative spacing (in respect to width of cells). Affect both horizontal and vertical spacing between thumbnails.  Negative value = overlaying of thumbnails.  0 = no space between thumbnails.  50 = width of thumbnails is half the one of the cells.                                                                                                    |
| line_space      | 0           | -80 – 80                  | Tune only vertical spacing between thumbnails by defining vertical space between cells.  Negative value = vertical overlaying of cells (if spacing="0").  0 = no vertical space between cells (if spacing="0").  Positive value = defining vertical space between cells (if spacing="0").                                                                                |
| border_type     | absolute    | absolute/relative         | absolute = border size will be a fixed number of pixels (determined by the attribute  "border_size"). Adequate setting for thin border of few pixels  relative = border size will be relative to cell sizes (adequate setting for large border, in which  thumbnail title can possibly be displayed).                                                                    |
| border_size     | 1.5         | 0 – 16*px OR 0 – 25*%     | Size of border of thumbnails. (in pixels or % according to value of "border_type").                                                                                                    |

|                     |                         |                                                                 | Set to 0 to mask border.                                                                                                    |
|---------------------|-------------------------|-----------------------------------------------------------------|----------------------------------------------------------------------------------------------------|
| border_color        | 0xFFFFFF or 0x000000    | any html hex. color                                             | Color of border of thumbnails.  The default color (white or black) depends on the value of the attribute 'style_color'.                                                                                                    |
| border_opacity      | 1                       | 0.1 – 1                                                         | Opacity of border of thumbnails.                                                                                                    |
| shadow_blur         | 5                       | 0 – 20*                                                         | Shadow/Glow size (in pixels). Set to 0 to mask shadow/glow for thumbnails.                                                                                                    |
| shadow_opacity      | 0.5                     | 0-1                                                             | Opacity of shadow/glow.                                                                                                    |
| display_image_title | always                  | never/ oninteraction/ always                                    | always = permanently display a short title on thumbnails.  oninteraction = display short title only when mouse is onover thumbnails.  never = never display short title.                                                                                                    |
| image_title_pos     | bottom                  | top-out/top/<br>halftop/center/halfbottom/<br>bottom/bottom-out | Position of the short title on the thumbnails.  top/ halftop/center/halfbottom/ bottom = title inside the thumbnails  top-out, bottom-out = title inside the border of thumbnails (requiring border_type="relative" and border_size>4%).                                              |
| image_title_style   | normal                  | normal/italic/bold/italic-bold                                  | Style for the thumbnail titles.                                                                                                    |
| image_title_scale   | 1                       | 0.33 – 3*                                                       | Scale for adjusting size of thumbnail titles.                                                                                                    |
| image_title_bgscale | 8                       | 5 – 150                                                         | Relative height of background of thumbnail titles (in respect to thumbnail height)  50 = the background covers ~50% of the thumbnail  100 = the background covers the totality of thumbnail  150 = display background but mask thumbnail title (if image_title_pos="top" or "bottom") |
| image_title_color   | 0xFFFFFF or<br>0x000000 | any html hex. color                                             | Text color for thumbnail titles.  The default color (white or black) depends on the value of the attribute 'style_color'.                                                                                                    |

| image_title_opacity    | 1                   | 0.1 – 1             | Opacity for thumbnail titles (affect opacity of background).                                                        |
|------------------------|---------------------|---------------------|----------------------------------------------------------------------------------------------------|
| title_bgcolor          | 0xFFFFFF<br>(white) | any html hex. color | Color for background of thumbnail titles.                                                                           |
| title_bgopacity        | 0.35 or 0.2         | 0-1                 | Opacity for background of thumbnail titles.  The default value depends on the value of the attribute 'style_color'. |
| title_interact_opacity | 0.75                | 0-1                 | Opacity for background of thumbnail titles when mousse in onover the images.                                        |

| Attribute name (for gallery element) | Default value                          | Possible value or range (in the editor) | Description                                                                                                    |
|--------------------------------------|----------------------------------------|-----------------------------------------|----------------------------------------------------------------------------------------------------|
|                                      |                                        | Attribut                                | es for the 'scroll gallery'                                                                                                    |
| preload_images_scroll                | gradual                                | true/gradual/false                      | true = enabled larger images preloading process for the scroll gallery.  gradual = gradual preloading of images.  false = disabled larger images preloading process for the scroll gallery.  (See also 'Customize loading/preloading of images:' in page 14) |
| direction                            | horizontal                             | horizontal/vertical                     | Scrolling direction of the scroll gallery.                                                                                                    |
| image_scale                          | 100                                    | 20 – 100                                | Scale for tuning image displaying size.  100 = use maximum area available on screen to display image ;  < 100 = use less area.                                                                                                    |
| fn_zoom                              | false                                  | true/false                              | true = enabled zooming possibility.                                                                                                    |
| fn_thumbs                            | false (true if gallery_mode= "scroll") | true/false                              | true = display a carousel of squared thumbs in the top of the scroll gallery.                                                                                                    |
| thumbs_scale                         | 1                                      | 0.5 – 1.5                               | modify the size of the thumbs                                                                                                    |
| thumbs_autohide                      | true                                   | true/false                              | true = automatically reduce the alpha of the carousel (only on desktop device).                                                                                                    |
| no_overlay                           | true                                   | true/false                              | true = reduce image size for avoiding overlay of image with interface buttons (and with gallery title when gallery_mode="scroll").  false = interface buttons can sometimes be displayed over images (in particular with mobile devices).                    |

| display_closebutton    | false                | true/false             | true = The close button from the <i>grid gallery</i> is kept. (the return button appears below it)  false = The close button from the <i>grid gallery</i> is replaced with a return button in the <i>scroll gallery</i> .  Note: The close button is always displayed when <i>gallery_mode="scroll"</i> (attribute skipped) |
|------------------------|----------------------|------------------------|----------------------------------------------------------------------------------------------------|
| upscale_enabled_scroll | false                | true/false             | true = enable upscale of source images in case of lack of resolution.  false = images will be displayed at their source size even if displaying area is bigger.                                                                                                    |
| spacing_scroll         | 1.25                 | 1-3                    | Set the space between images of the scroll gallery.  1 = minimum space; >1 = more space. (not available in the EDITOR)                                                                                                    |
| rounded_scroll         | 2                    | 0 – 100                | Relative level (in respect to the minimal dimension of the image) for rounded edge of the image.  0 = squared edge; 100 = half-circle                                                                                                    |
| border_type_scroll     | absolute             | absolute/relative      | absolute = border size will be a fixed number of pixels (determined by the attribute "border_size_scroll"). Adequate setting for thin border of few pixels relative = border size will be relative to cell sizes (adequate setting for large border).                                                                       |
| border_size_scroll     | 2                    | 0 – 16* px OR 0 – 25*% | Size of border of images. (in pixels or % according to value of "border_type_scroll").  Set to 0 to mask border.                                                                                                    |
| border_color_scroll    | 0xFFFFFF or 0x000000 | any html hex. color    | Color of border of images.  The default color (white or black) depends on the value of the attribute 'style_color'.                                                                                                    |
| border_opacity_scroll  | 1                    | 0.1 – 1                | Opacity of border of images.                                                                                                    |
| shadow_blur_scroll     | 8                    | 0 – 20*                | Shadow/Glow size (in pixels). Set to 0 to mask shadow/glow behind images.                                                                                                    |
| shadow_opacity_scroll  | 0.5                  | 0-1                    | Opacity of shadow/glow.                                                                                                    |
| display_short_title    | true                 | true/false             | true = use <i>short title</i> in the 'bottom title'.                                                                                                    |

|                        |                         |                                | false = do not use <i>short title</i> in the 'bottom title' (only the secondary title).                                                                                                    |
|------------------------|-------------------------|--------------------------------|----------------------------------------------------------------------------------------------------|
| bottom_title_symbol    | -                       | none [br]   ;                  | Separator symbol between the short title and the second title (only if display_short_title='true')                                                                                           |
| bottom_title_scale     | 1                       | 0.33 – 3*                      | Scale for tuning size of image titles displayed below images, and size of image numbers.  The titles by default are: <i>short title - second title</i> (see <img/> element attribute below). |
| bottom_title_style     | normal                  | normal/italic/bold/italic-bold | Style for the 'bottom title'.                                                                                                    |
| bottom_title_color     | 0xFFFFFF or 0x000000    | any html hex. color            | Text color of 'bottom title' and image numbers.  The default color (white or black) depends on the value of the attribute 'style_color'.                                                     |
| bottom_title_opacity   | 1                       | 0-1                            | Opacity of 'bottom title'. Set to 0 to mask 'bottom title'.                                                                                                    |
| bottom_title_bgcolor   | 0xc6c6c6 or<br>0x808080 | any html hex. color            | Color of background of 'bottom title'.  The default color depends on the value of the attribute 'style_color'.                                                                               |
| bottom_title_bgopacity | 0.5 or 0.25             | 0-1                            | Opacity of background of 'bottom title'.  The default value depends on the value of the attribute 'style_color'.                                                                             |
| numbers_opacity        | 1                       | 0-1                            | Opacity of image numbers. Set to 0 to mask image numbers                                                                                                    |
| numbers_style          | bold                    | normal/italic/bold/italic-bold | Style for the numbers.                                                                                                    |

## **Images Attributes**

<img name="xx" url="xx" attribute1="xx" attribute2="xx"... / >

| Attribute name (for img elements) | Default value                      | Possible value/range                                    | Description                                                                                                    |  |  |  |
|-----------------------------------|------------------------------------|---------------------------------------------------------|----------------------------------------------------------------------------------------------------|--|--|--|
| name                              | No default<br>value                | Any string** beginning by a letter                      | Required attribute. Name of the img elements                                                                                                    |  |  |  |
| url                               | No default<br>value                | Any string** finishing by .jpg/.JPG/.png/.PNG/.gif/.GIF | Required attribute. Name of image sources.  Note: the folder path is defined by the parameter pspg_settings. images_path and the attribute 'folder' but set here full path in case of use of multiple folders.                          |  |  |  |
| short_title                       | url string<br>without<br>extension | Any html text                                           | Set a custom short title to override the default value.                                                                                                    |  |  |  |
| second_title                      | empty                              | Any html text                                           | Set a second title if necessary (displayed only in the scroll gallery).                                                                                                    |  |  |  |
| crop_x / crop_y                   | empty                              | -10 – 10                                                | Horizontal/vertical shift of the cropping area of the image:  Negative value = left/up shifting  Null/zero value = no shift (centered cropping area)  Positive value = right/down shifting  (attribute skipped when croptofit="false"). |  |  |  |
| action                            | empty                              | Any krpano-xml action.                                  | Action to be executed when clicking on the images only available when gallery_mode="grid".                                                                                                    |  |  |  |
| showtext                          | empty                              | Any html text                                           | For the grid gallery only, use the <u>showtext plugin</u> to display a small text when mouse is onover the images. Override text defined in the attribute "showtext" of the gallery element.                                            |  |  |  |
|                                   | Attributes for video support       |                                                         |                                                                                                    |  |  |  |

| video_url   | empty | 'Local' url or video code. | See 'How to include a video into a gallery' in page 16                                    |
|-------------|-------|----------------------------|-------------------------------------------------------------------------------------------|
| video Hmax  | empty | Any value                  | Vertical max. resolution of the video.                                                    |
| _           | . ,   | ·                          | If not defined, the video window will not be limited in size.                             |
| video_ratio | 16/9  | Any other value            | Width/Height ratio of the video if different than 16/9.                                   |
| video_radio | 10/5  | Arry other value           | (attribute skipped for Vimeo, Youtube)                                                    |
|             |       |                            | true = the video player is automatically loaded, then the playing of the video begins (if |
| autoplay    | false | true/false                 | possible; some 'video autoplay' limitation exists on mobile devices and/or with some      |
|             |       |                            | navigators).                                                                              |
|             |       |                            |                                                                                           |

<sup>\*\*</sup> but cannot contain any brackets [ or ].

</gallery>